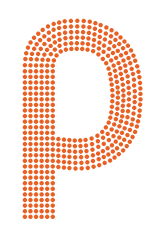

# $\text{portmann}^{\circ}_{\text{lights}}$

# XS-TRIBE **TM User manual**

portmanlights.com /portmanlights /portmanlights

 $\circledcirc$  Portman Lights sp. z o. o.  $\circledcirc$  Designed and made in  $\mathsf{P}$ oland, EU

## <span id="page-1-0"></span>**Welcome!**

Dear User,

Thank you for choosing the S-TRIBE™. We are proud to deliver you the highest quality, greatest design and real passion with our product. Each fixture in the Portman portfolio is different, yet all of them ensure you the best performance to support your creativity.

If you have any questions, suggestions or require additional information, contact us at:

support@portmanlights.com

## **FOR YOUR OWN SAFETY, PLEASE READ THIS USER MANUAL CAREFULLY BEFORE YOUR INITIAL START-UP!**

© 2016-2022 Portman Lights Sp. z o. o. All rights reserved.

The information and specifications are subject to change without notice. Portman Lights Sp. z o. o. disclaims liability for any injury, damage, direct or indirect loss, consequential or economic loss or any other loss occasioned by the use of, inability to use or reliance on the information contained in this user manual.

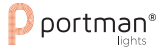

# <span id="page-2-0"></span>**Table of contents**

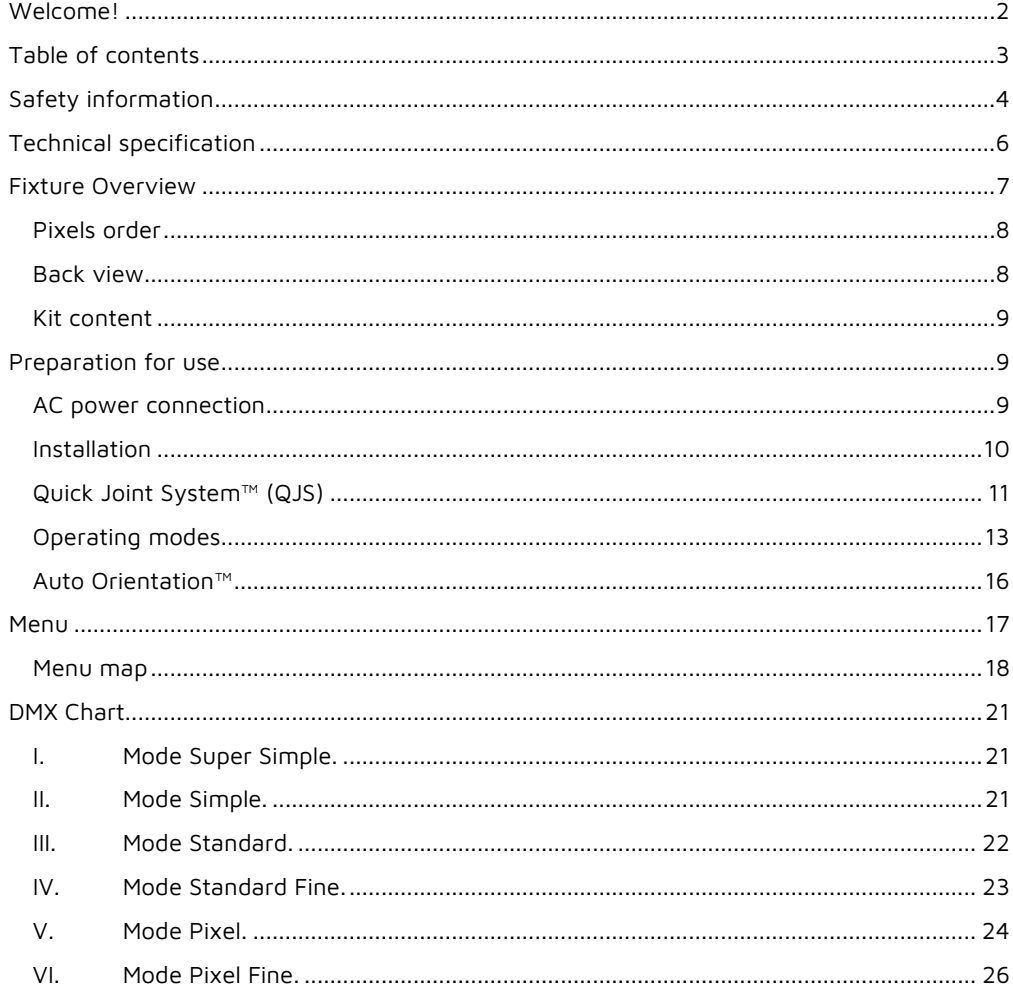

## <span id="page-3-0"></span>**Safety information**

#### **WARNING This product is for professional use only! It is not for household use.**

**S-TRIBE™** presents a risk of lethal or severe injury due to heat, electric shock, fire or falls. Intense and flashing light could trigger epileptic seizures. **Read this manual** before your initial start-up and follow the safety information in this manual and engraved on the fixture.

Every person involved in the installation, service and maintenance of this device must be qualified and have experience in working with stage lighting fixtures.

Before your initial start-up, please make sure that there is no damage caused by transportation. Should there be any, consult your dealer and do not use the device.

Please consider that damages caused by manual modifications to the device are not subject to warranty.

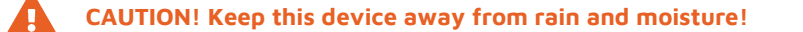

**CAUTION! Be careful with your operations! With a dangerous voltage you can suffer an electrical shock when touching the fixture and wires!**

**CAUTION! When in operation the fixture's surface becomes hot. Allow the device to cool down approximately 30 minutes before any maintenance or service. Keep a minimum 0,2-meter distance from flammable materials to the fixture.**

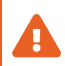

**CAUTION! Avoid looking directly into the light source (meant especially for epileptics)!**

**CAUTION! Unplug mains lead before opening the housing.**

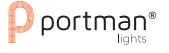

#### **Protection against electrical shock**

- Disconnect the fixture from AC power when not in use.
- Disconnect the fixture from AC power before any maintenance or service.
- Do not remove the rear cover. There are no user-serviceable parts inside.
- Always ground the fixture electrically.
- Use only the wires attached to the kit. If the power cable shows any sign of damage do not use it!
- Use only a source of AC power that complies with local building and electrical codes and has both overload and ground-fault protection.
- Do not expose the fixture to rain or moisture.

#### **Protection against burns and fire**

- Never operate when the fixture is damaged or some part is missing.
- Do not touch the surface when the fixture is in operation. The exterior of the fixture can reach temperatures up to 70°C (158°F). Allow the fixture to cool approximately 30 minutes before any maintenance or service.
- Keep all combustible and flammable materials (for example fabric, wood, paper) at a distance of at least 20 centimeters away from the fixture. Do not cover the fixture when in operation and when it is hot.
- Do not modify the fixture.
- Do not operate the fixture if the ambient air temperature exceeds  $45^{\circ}$ C (113 $^{\circ}$ F).
- Do not operate the fixture after an extreme change of surrounding environment temperature. Allow the fixture to acclimate for at least an hour before operating.

#### **Protection against falls**

- Use only professional tripods and clamps to mount the fixture. Ensure, that the clamp or tripod is designed to withstand the weight of the fixture.
- Ensure that the structure intended for installation can hold at least 10 times the weight of all installed devices.
- Ensure that all fixtures are attached correctly to the structure and use an approved means of secondary attachment such as a safety cable.
- Block access below the work area whenever installing or removing the fixture.

#### **Protection against eyesight damage and epileptic seizure**

- Do not stare directly into the light sources. Never look at an exposed lamp while it is lit.
- Provide advance notice that a flash light is in use.
- Avoid long cycles of rapid flashing light.
- Always use safety glasses to protect your eyes when opening the front cover.

# <span id="page-5-0"></span>**Technical specification**

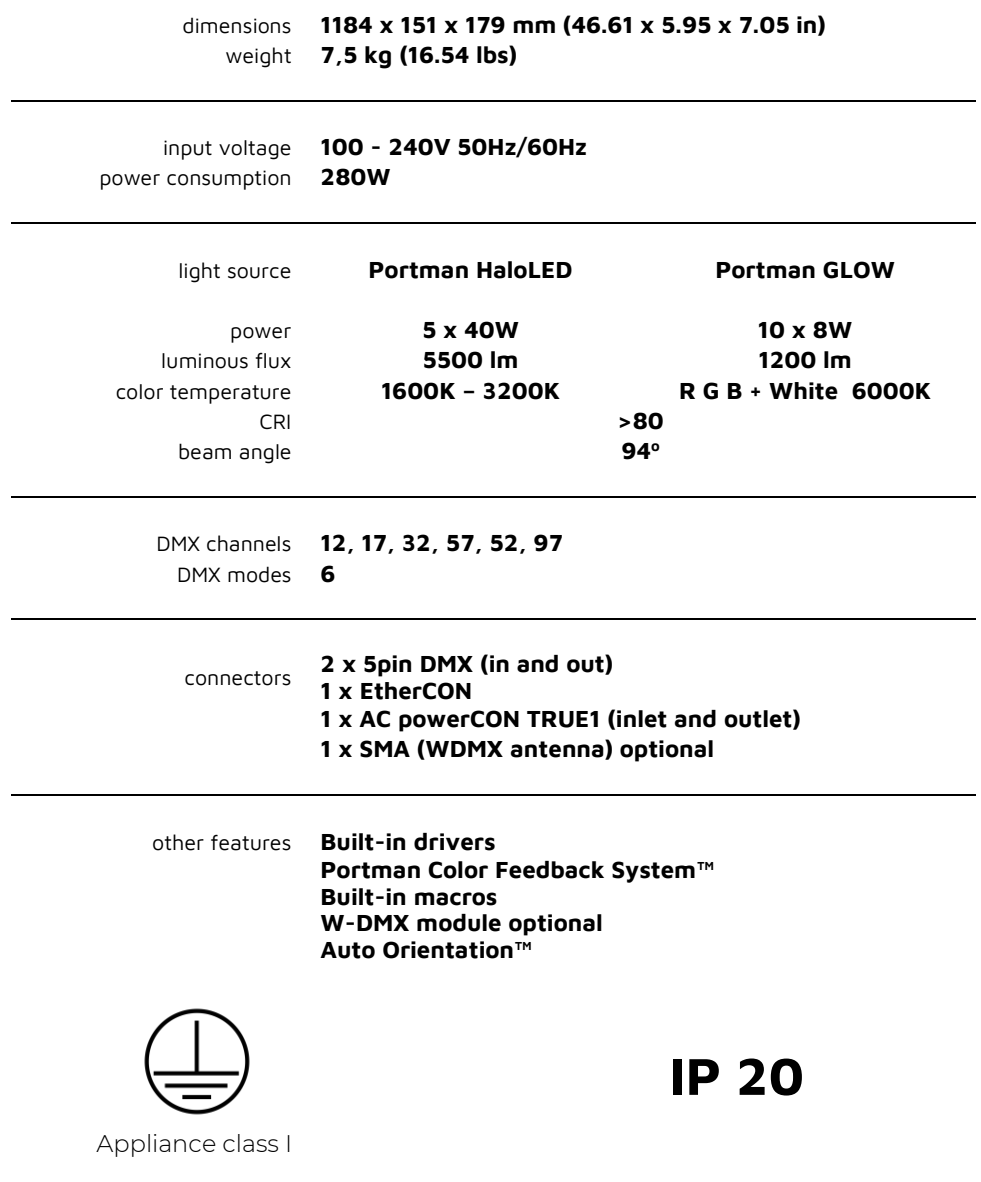

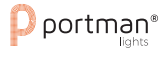

# <span id="page-6-0"></span>**Fixture Overview**

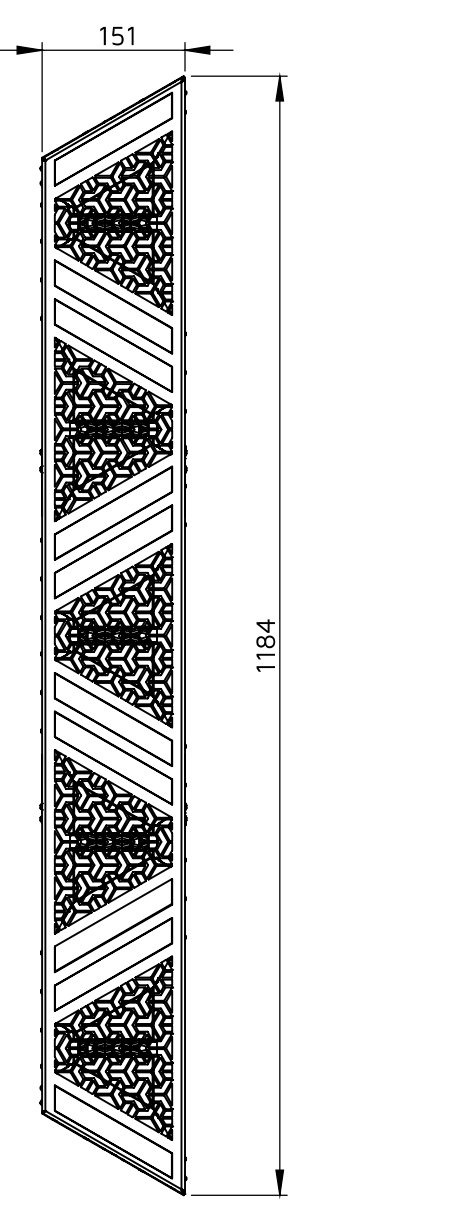

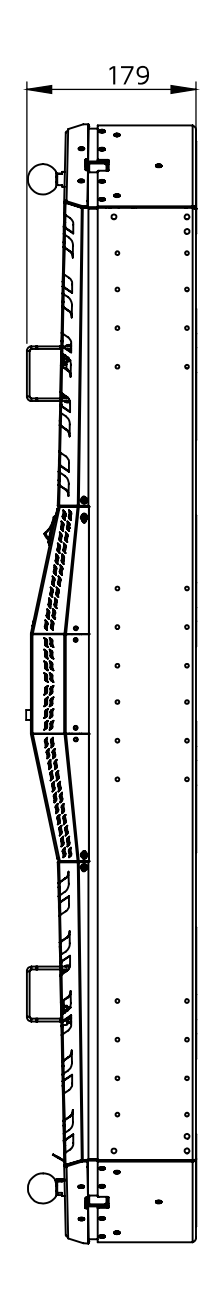

<span id="page-7-1"></span><span id="page-7-0"></span>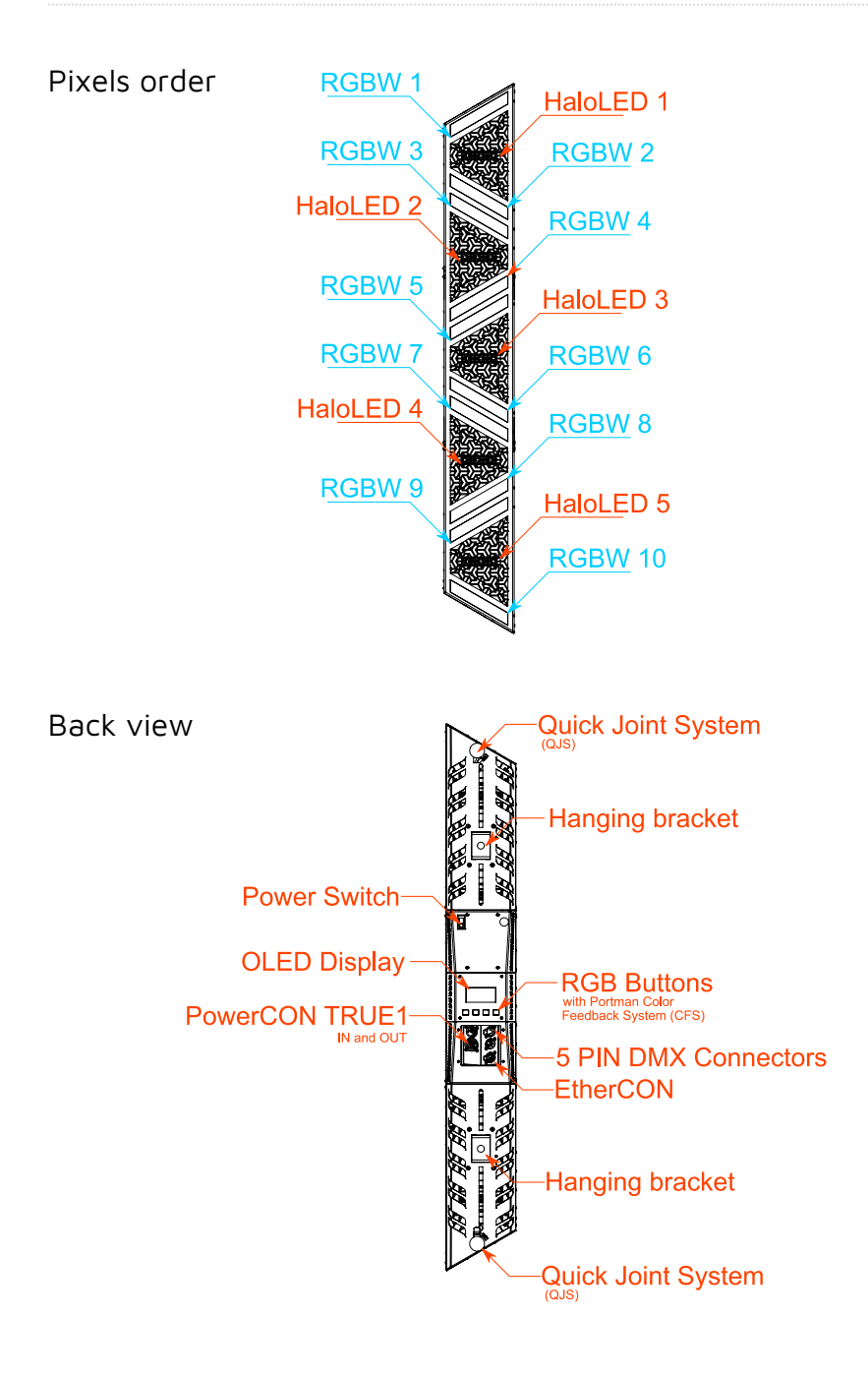

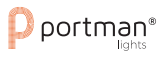

<span id="page-8-0"></span>Kit content

- 1 x Portman S-TRIBE™
- 1 x QJS adapter
- 1 x QJS spigot
- 1 x floor base
- 1 x AC power wire (powerCON TRUE1)
- 1 x User Manual

## <span id="page-8-1"></span>**Preparation for use**

#### <span id="page-8-2"></span>**AC power connection**

The Portman Lights S-TRIBE™ must be powered with **100-240V and 50/60Hz**. This fixture will automatically detect the alternating current frequency. To turn on the fixture, simply plug in the powerCON TRUE1 and set the power switch to "ON". Use only high quality 3 x 2.5 mm<sup>2</sup> or larger mains power cords. Inspect all the power feed cables for damages before use. Make sure to always connect the fixtures to a protected circuit with an appropriate electrical ground. Never connect the fixture to a dimmer plug, even if it supplies proper current.

Only qualified electricians following all known electrical regulations can install the fixtures.

The S-TRIBE™ comes with a power input cord terminated with powerCON TRUE1 on one end and tube connectors on the other end. Follow the rules from the table below to assemble the power plug to the wire:

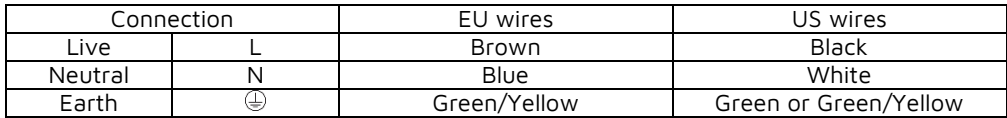

#### **CAUTION! Do not use the power cord without a plug attached!**

**CAUTION! Always double-check the wire with a plug attached before use!**

REMEMBER! Only a qualified person can change or install the plug!

## <span id="page-9-0"></span>**Installation**

Before mounting the fixture, read and follow all safety recommendations indicated in the Safety Information.

The Portman S-TRIBE™ may be installed on a tripod, a clamp or a floor base. The fixture has a 13 mm (0,512 in) hole for a spigot, rigging clamp or screw. Before rigging operations make sure that the structure onto which you are mounting the fixtures can withstand the weight of all of the fixtures. Check if there is enough room for ventilation, configuration and maintenance in the location where you want to place the fixture. You must secure every hanged fixture with an appropriate safety wire. Make sure there are no people under the work area when hanging fixtures.

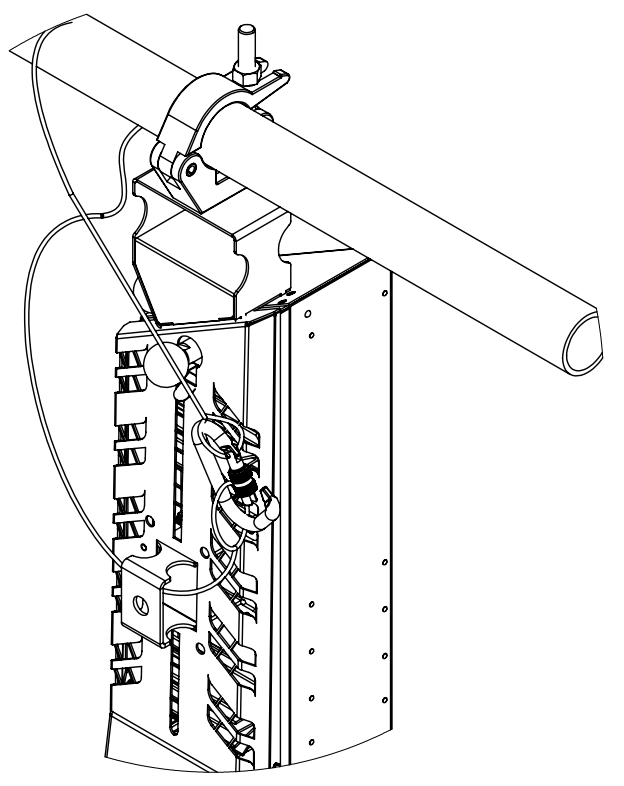

**CAUTION! Incorrect installation may result in the device falling and may damage it or cause damage to other objects!**

REMEMBER! Always secure hanged fixture with safety wire!

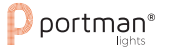

### <span id="page-10-0"></span>**Quick Joint System™ (QJS)**

To connect S-TRIBEs together you can use the Quick Joint System™. The system was also designed to connect accessories to the fixture. The S-TRIBE™ comes with the QJS spigot and with the QJS adapter. The heart of the system is the QJS spigot. To make a connection you can just slide it in the QJS socket and secure it using the safety spring.

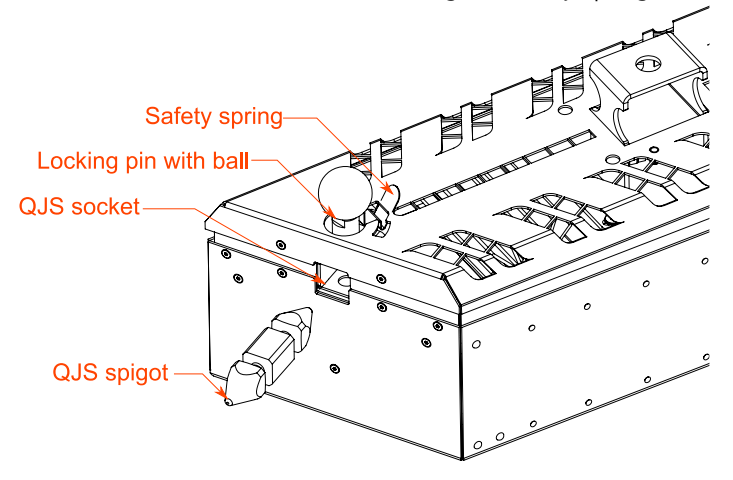

To establish a safety connection slide the QJS spigot into the QJS socket. After you place the spigot in the socket please make sure that the locking pin is fully hidden in the sleeve. You should not be able to see the locking pin when the spigot is properly mounted. Always double check if the locking pin is fully hidden in its sleeve.

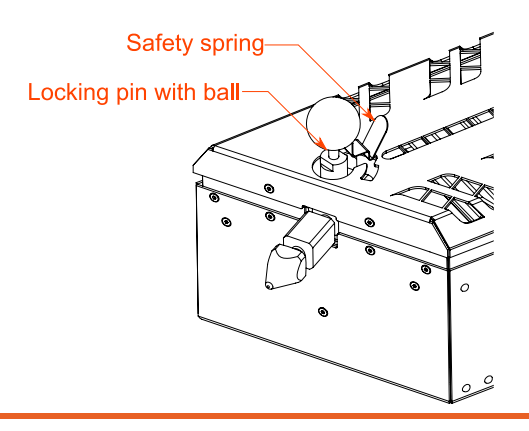

**CAUTION! Never use the fixture if the locking pin is visible!**

After placing the QJS spigot in the QJS socket properly, secure the connection by rotating the safety spring and the ball attached to the locking pin. Simply pull the securing spring towards the ball and rotate it to the locking position.

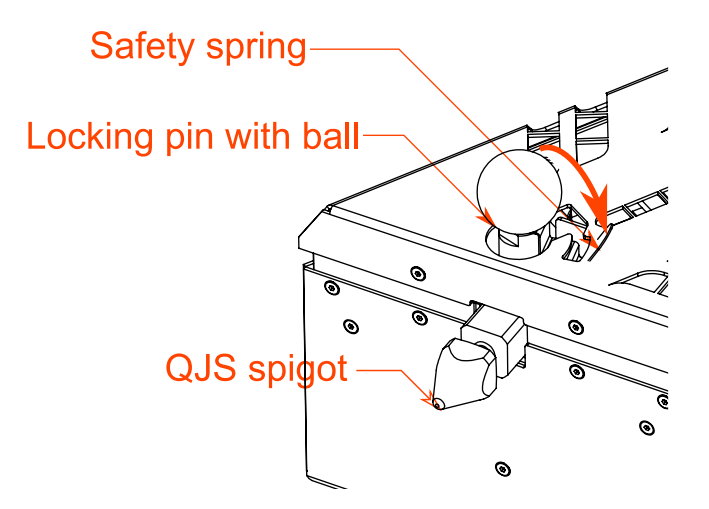

Repeat the same steps if you want to connect another fixture or an accessory to the S-TRIBE™. If you want to release the QJS spigot, unlock the safety spring by pulling it towards the ball and rotating it to the release position. After you set the safety spring in the right position pull the ball with locking pin and slide the spigot out of the QJS socket.

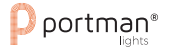

#### <span id="page-12-0"></span>**Operating modes**

The Portman S-TRIBE™ can work in three operating modes: **DMX, MASTER** and **SLAVE**. DMX mode is designed to work with DMX consoles. MASTER mode is designed to operate the fixture manually, without an external controlling signal. In the MASTER mode, the fixture sends a controlling signal on the DMX output socket. The signal can control other units in SLAVE mode. Please consider that unit in MASTER mode connected to a regular DMX chain can corrupt DMX signal quality. The SLAVE mode allows you to control the fixture with the control signal sent from a unit in MASTER mode. However, the DMX signal has got the highest priority and the fixture always reacts to the connected DMX signal regardless of the operating mode.

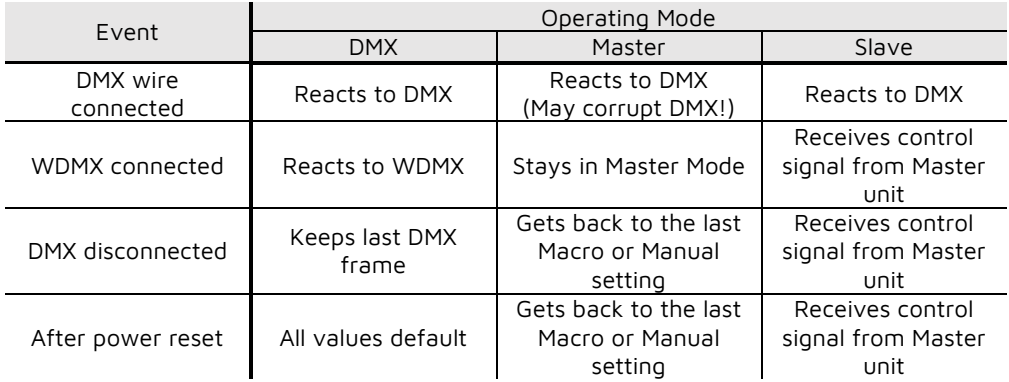

There are five ways to operate the fixture. You can use **DMX input signal**, onboard **manual** control, **WDMX input signal** (if the WDMX card is installed), **Art-Net** or **Master signal** from another unit to control the fixture. You can link the S-TRIBE™ to a DMX controller using a 5 pin DMX wire, Wireless Solution Sweden hardware (if the WDMX card is installed) or Art-Net. The S-TRIBE™ has 6 DMX personalities and it supports RDM. In **DMX** Operating mode fixture will not remember the manual settings after a reset is performed.

To remember the manual settings you have to use **MASTER** mode. You can set any lighting scene using the manual control section in the fixture's menu or play build-in macros. The fixture always switches to DMX when a DMX wire is connected. After disconnecting DMX in **MASTER** mode the fixture always goes back to the last macro/manual setting. After a power reset the unit remembers the last manual/macro settings. If you are going to control the fixture by onboard manual control it is recommended to use **MASTER OPERATING MODE.**

## **RDM**

**RDM** (Remote Device Management) is an enhancement of the DMX 512 protocol and allows bi-directional communication between DMX consoles and fixtures. It works simultaneously with DMX 512 and on the same lines and wires. RDM is not affecting non-RDM devices in a line however, non-RDM devices can disrupt communication with the console. **RDM** allows you to change the fixture's options (such as DMX address) without even touching neither ladder nor fixture's buttons. S-TRIBE™ fully supports the RDM standards.

#### **Manual operation**

The fixture works in **manual operation** when it's not receiving DMX signal whether wired or wireless. You can adjust the brightness of all HaloLED sources at once from the main screen, or you can use more control options in the "CONTROL ME MANUALLY" position in the menu (refer to the "Menu" chapter to learn how to manually control channels). To enter the menu simply press "ENTER".

## **DMX 512**

The fixture automatically switches into DMX mode after receiving DMX data. To learn how to change the DMX address or signal source (wired or wireless) refer to the "Menu" chapter. When the fixture works in the wired DMX mode you can daisy chain fixtures using 5 pin DMX wires. When daisy-chaining remember, that you can connect up to 32 devices per DMX 512 universe. Always terminate the DMX 512 line. **Put the 120 Ω** terminator into the last device's DMX OUT XLR socket.

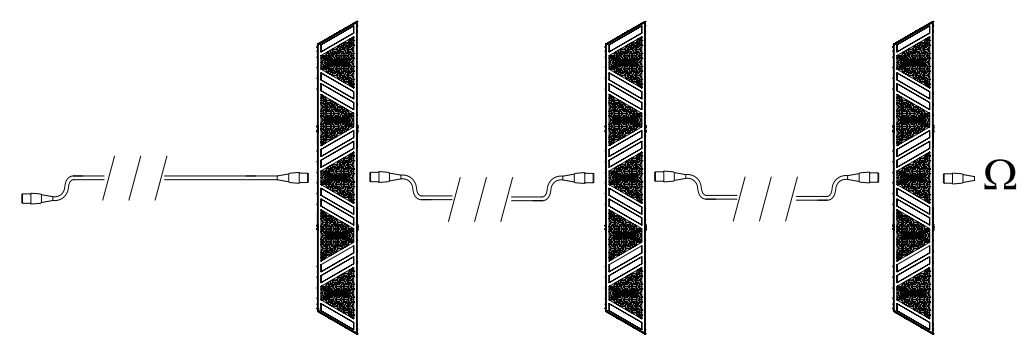

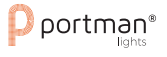

When the fixture is being operated in the **wireless mode** (only when the WDMX card is installed) it is receiving DMX 512 signal from **Wireless Solution Sweden** transmitters and can send the signal throughout the 5-pin **DMX OUT XLR socket**. You can put the fixture with the WDMX card installed as the first fixture in a line and use it as a WDMX receiver. The S-TRIBE™ supports a bi-directional WDMX TRX module. It means, that the fixture supports RDM in wireless mode too. To link S-TRIBE™ with the WDMX transmitter first use the "UPAIR ALL WDMX DEVICES" option from the menu, then turn the scanning mode on the transmitter. The transmitter will link with all unlinked devices. For more detailed information please refer to your transmitter's user manual.

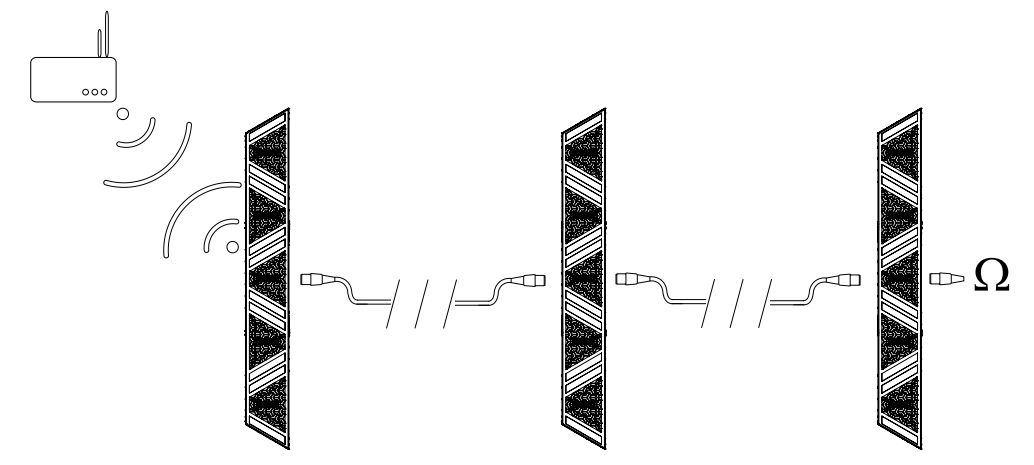

#### **Art-Net**

Art-Net is a data distribution protocol created and copyrighted by Artistic License Holdings Ltd that allows to transport **DMX and RDM** over an **ethernet network**. Art-Net is capable of containing up to 32 768 DMX Universes. The S-TRIBE™ has an ethernet card built in and it supports the Art-Net protocol. To run the fixture using Art-Net you have to make a configuration of **ethernet settings** in the fixture as well as in the console. To make it possible to work with Art-Net the console and the fixture has to be in **the same network**. It is highly recommended to use 2.0.0.0/8 or 10.0.0.0/8 network. It is also suggested not to use DHCP options in the Art-Net network. The S-TRIBE™ as a network device has its own unique MAC address which cannot be modified. You can modify the **IP address** and the **IP subnet** mask. When configuring the network always remember that each unit in the network must have unique IP address. After configuring the Ethernet settings properly, you should set up the parameters of the Art-Net network. You should set up the proper **Art-Net universe**, **subnet** and **net**. Because Art-Net is a container of many DMX lines, you still have to set the proper DMX address. For example if your console has an IP address 10.0.0.100/8 and you patched the S-TRIBE™ at 4th DMX universe at address 53, you can set the Network parameters in S-TRIBE™ as follows: IP address 10.0.0.101/8, Art-Net universe: 4, Art-Net subnet: 0, Art-Net net: 0, DMX address: 53 (in this case you can output the 4<sup>th</sup> DMX universe from the S-TRIBE™'s DMX OUT XLR connector). Please refer to the "Menu" chapter to learn more about Ethernet and Art-Net settings. The S-TRIBE™ can work as an Art-Net node which means that you can input Art-Net to a fixture and output one full DMX universe on the DMX output XLR connector.

#### <span id="page-15-0"></span>**Auto Orientation™**

To build a line using S-TRIBE™ you have to put one unit in '**regular**' position and the other unit in '**upside down**' position. I would be annoying to always take care about the right DMX channel order. With S-TRIBE™ you don't have to care about the position of the fixture any more. The **Auto Orientation™ detects** where the top of the fixture is and sets the first DMX channel regarding the gravity, not fixture position. Building and programming a line of LED strips were never so easy before. Auto Orientation™ flips the DMX channel order as well as the screen. In some cases you want to have a specific channel order not related to the logical position of the fixture. You can set the orientation manually in the menu then. The easiest way of recognizing where is the first DMX channel is to look at the OLED screen in the back of the device. The first channel is pointed by the top of the characters orientation on the screen.

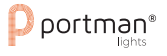

#### <span id="page-16-0"></span>**Menu**

Navigation buttons are located under the OLED screen on the back panel. To enter the menu press the "Enter" button. To navigate the menu use the "+" and "-" buttons. To exit the menu from any level press "ESC". For confirming simply push the enter button. The buttons have descriptions over and under them. It makes easier using the buttons when the fixture is upside down. When you are in main screen view, you can change the DMX address (if DMX signal is present) or the brightness of the HaloLED sources (if there's no DM) without entering the menu.

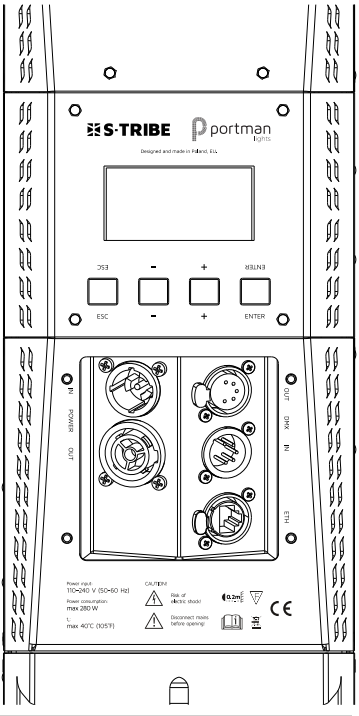

#### **Portman Color Feedback System (CFS)**

S-TRIBE™ is equipped with Portman Color Feedback System. The navigation buttons under the OLED screen are highlighted with RGB LEDs. The Portman CFS allows you to check the fixture status without even touching the display or buttons. There are few possibilities:

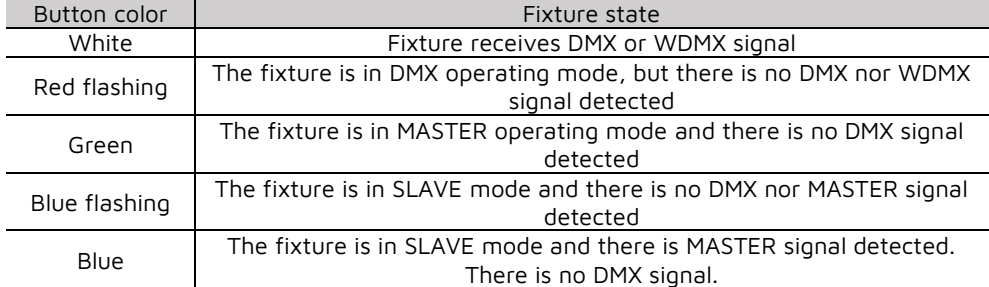

Portman Color Feedback System works also when you operate the menu. When you navigate through the menu the buttons change their colors. In the first level of the menu, the buttons are blue, the second level of the menu is cyan. When you start editing a parameter in the menu the buttons turn red. Remember that any changes will not be saved until you confirm them with the "ENTER" button. The changes are stored only after you see the "You made it!" confirmation screen.

## **Menu map**

<span id="page-17-0"></span>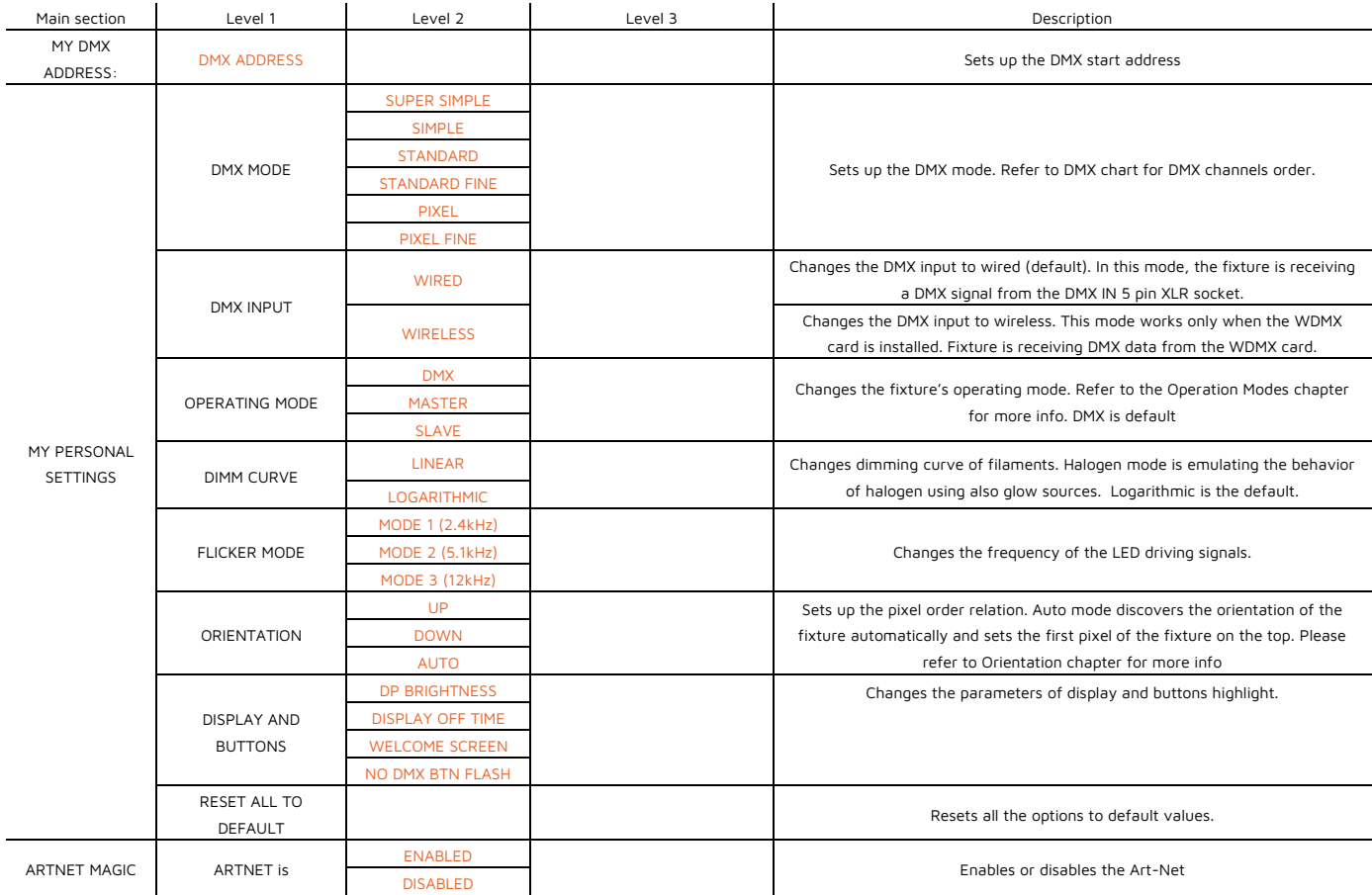

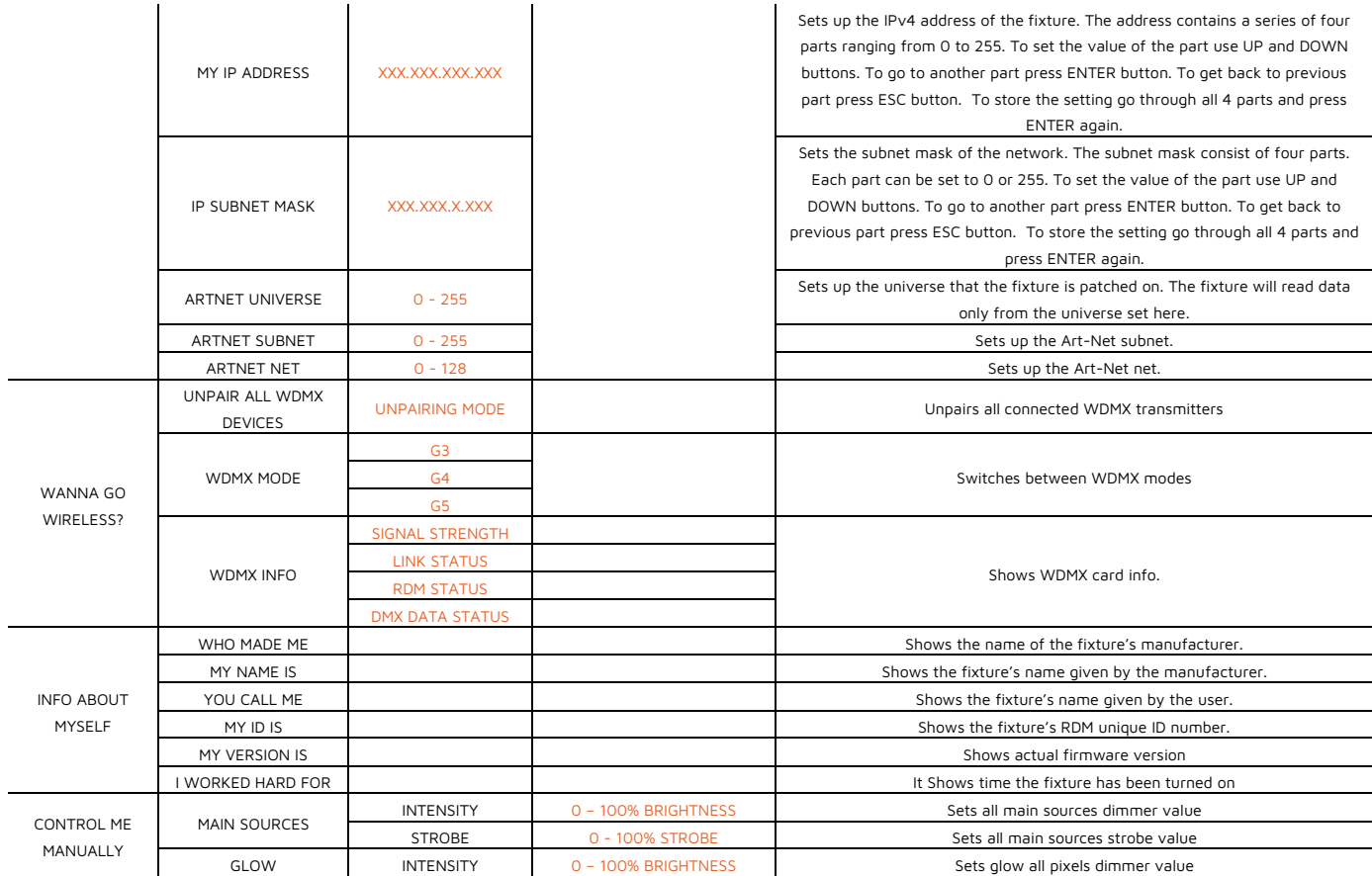

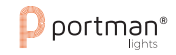

#### USER MANUAL – Portman Lights S-TRIBE™| **Menu**

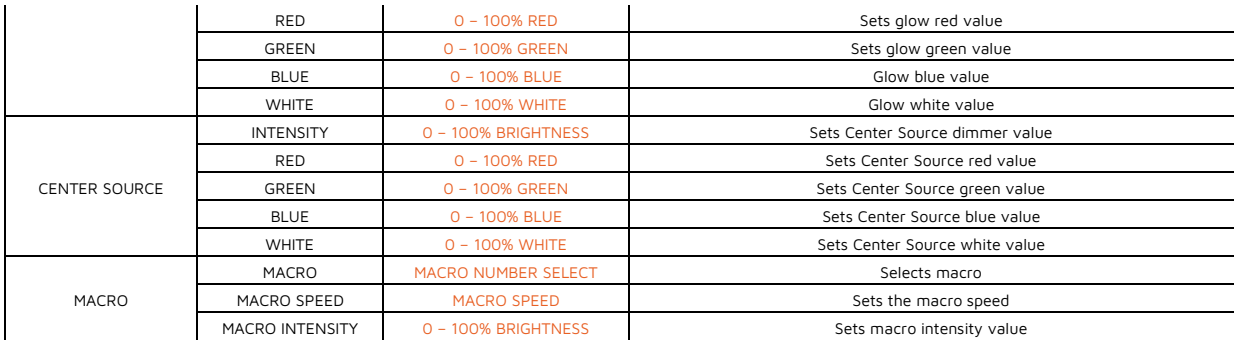

Orange values are editable.

# <span id="page-20-0"></span>**DMX Chart**

## <span id="page-20-1"></span>**I. Mode Super Simple.**

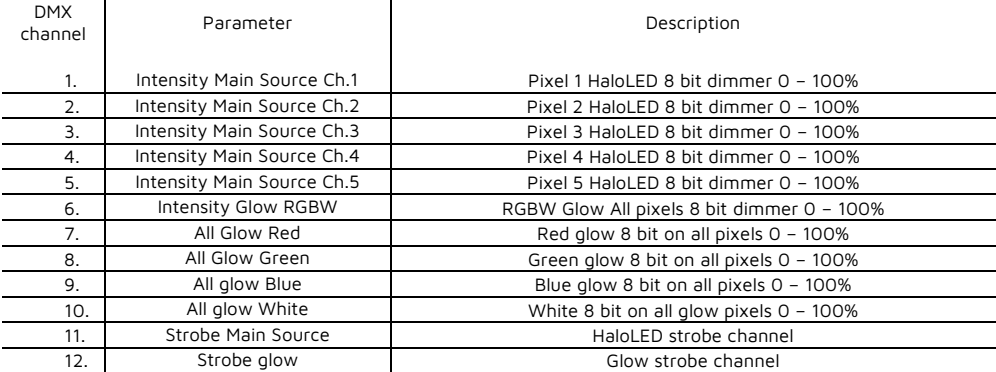

# <span id="page-20-2"></span>**II. Mode Simple.**

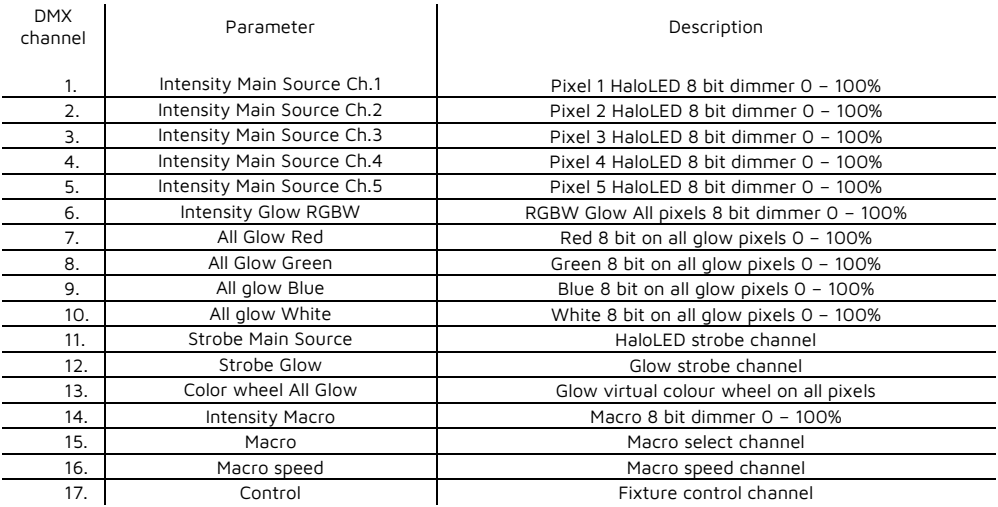

# <span id="page-21-0"></span>**III. Mode Standard.**

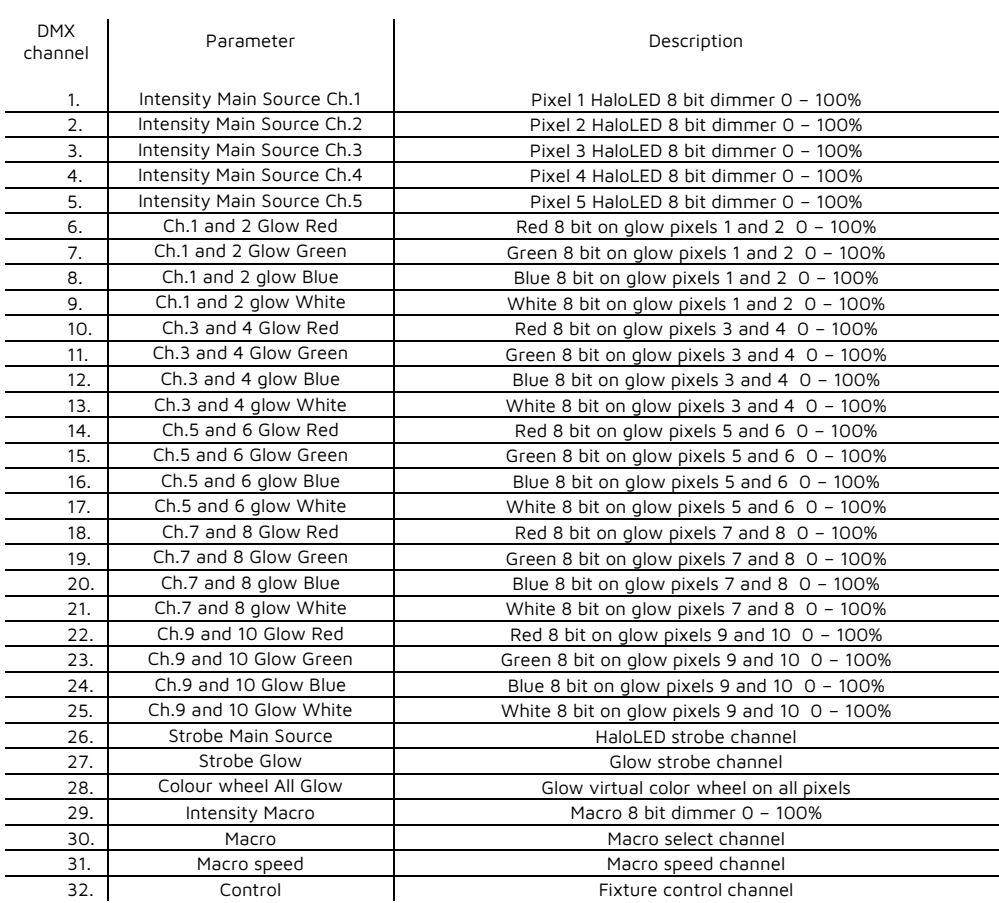

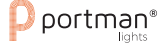

# <span id="page-22-0"></span>**IV. Mode Standard Fine.**

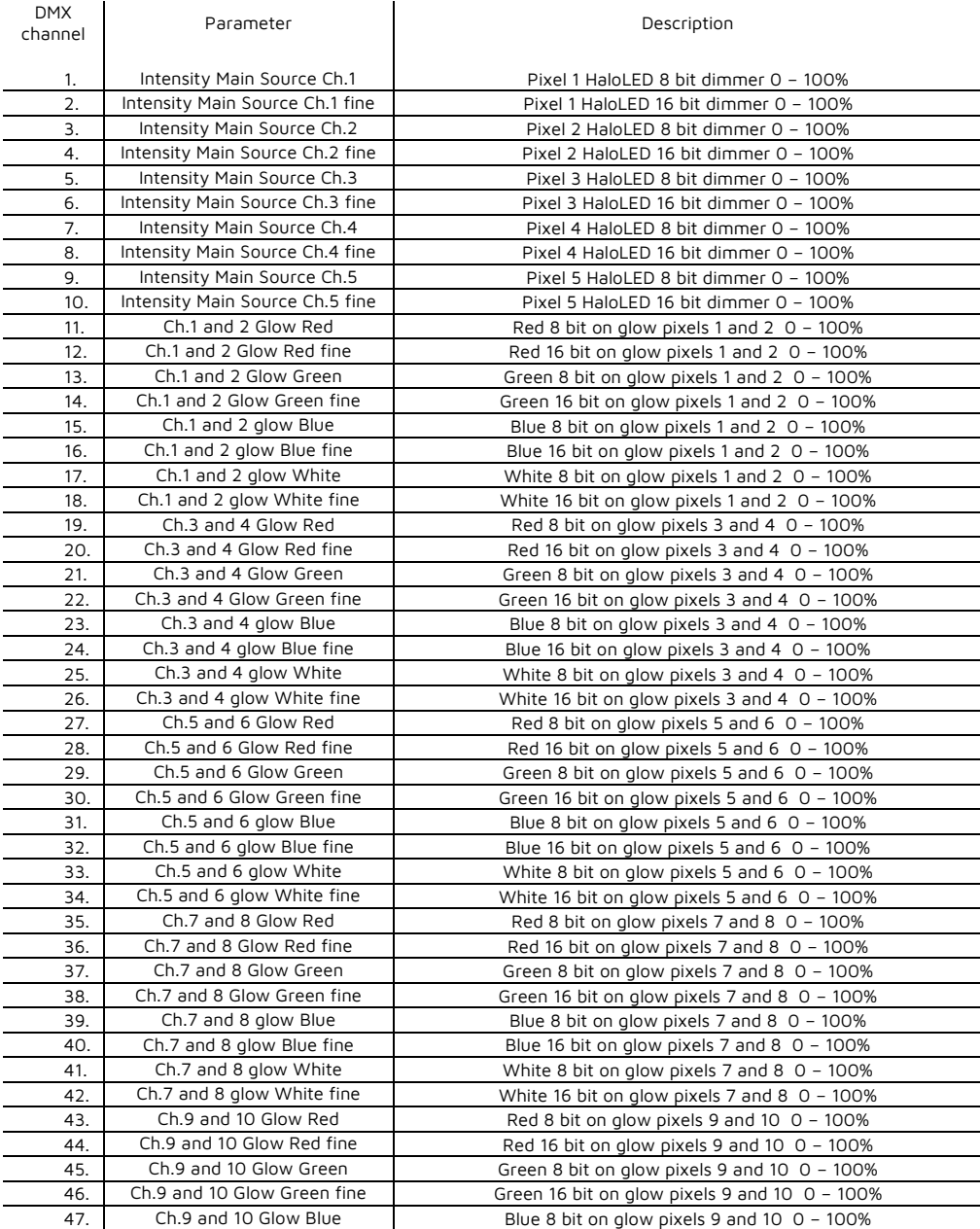

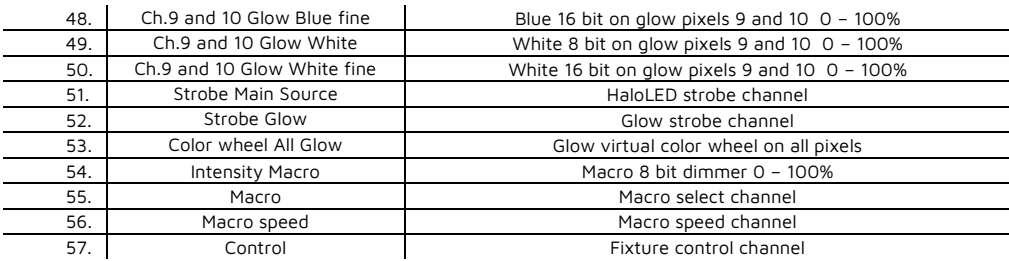

## <span id="page-23-0"></span>**V. Mode Pixel.**

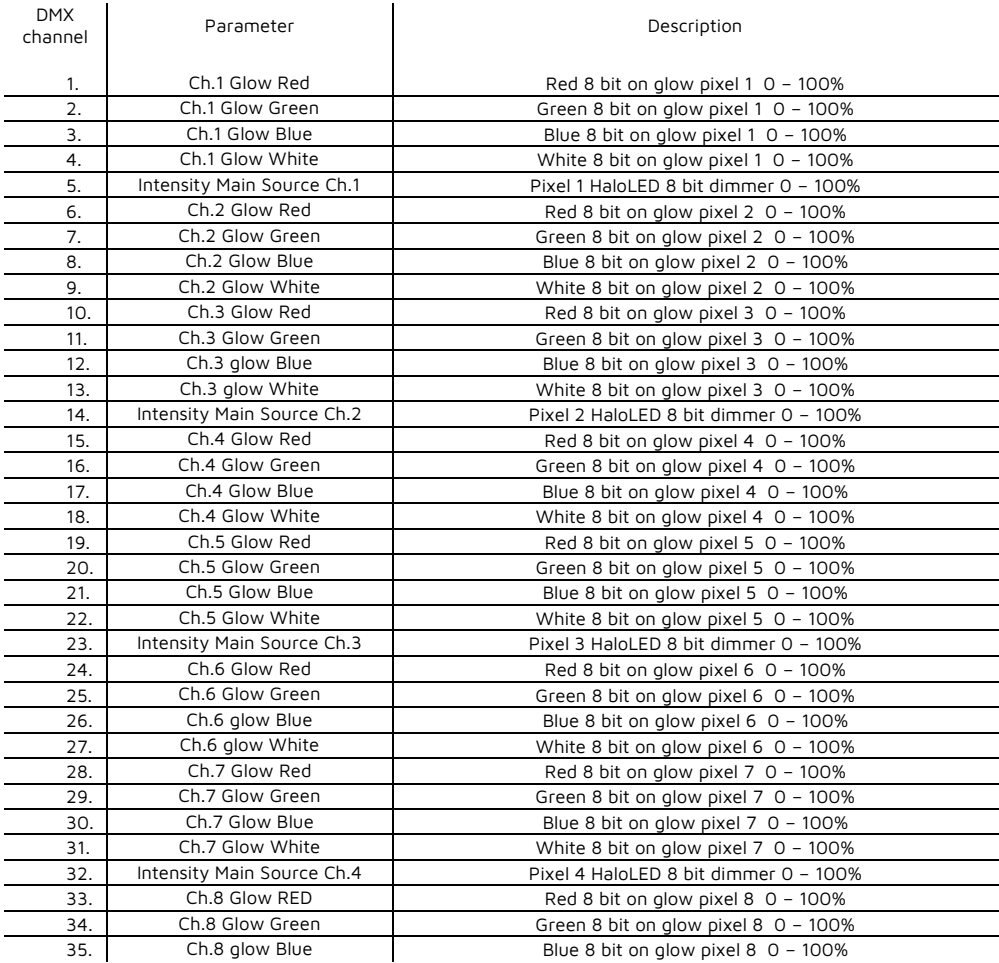

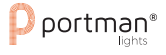

<span id="page-24-0"></span>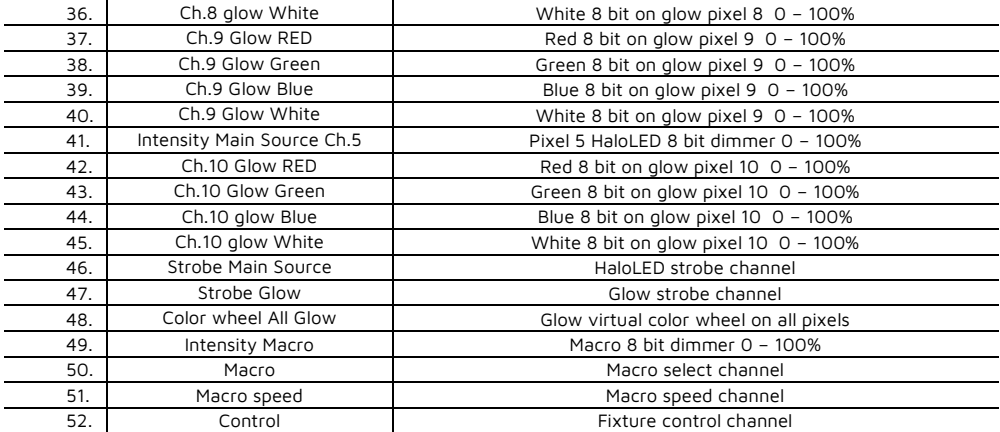

## **VI. Mode Pixel Fine.**

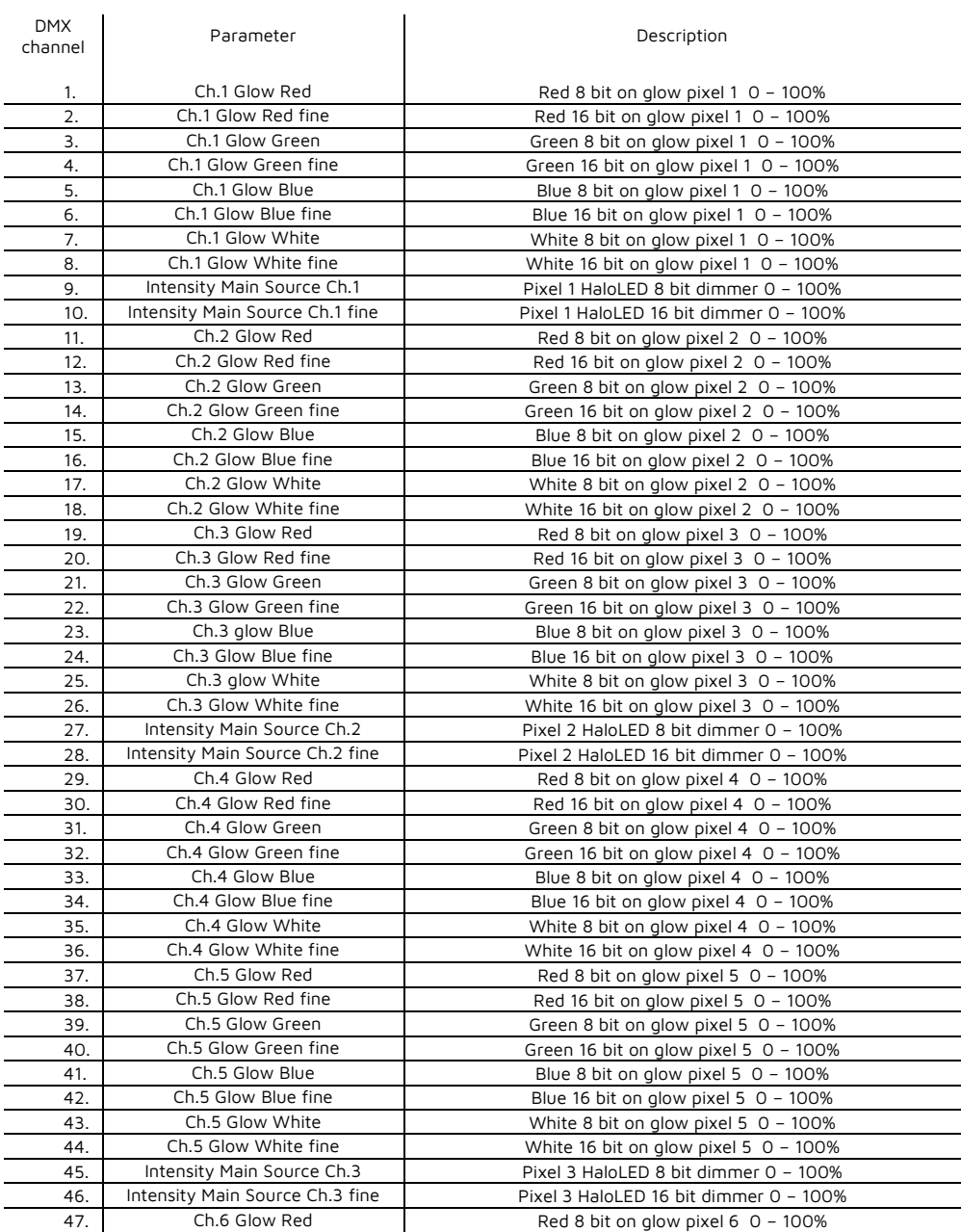

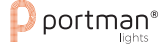

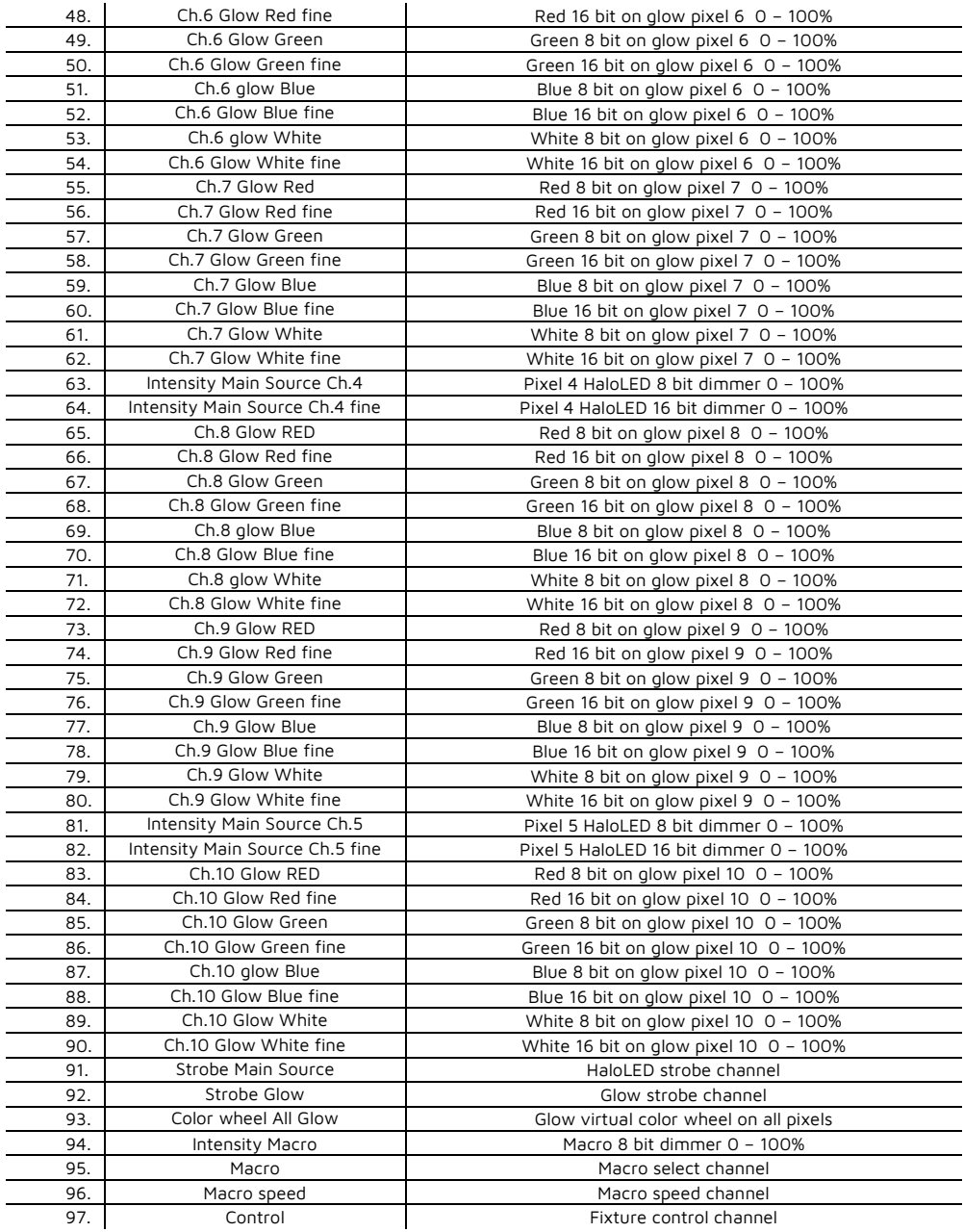

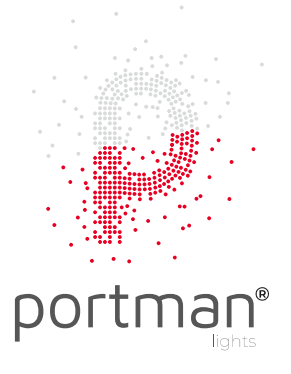

Portman Lights Sp. z o. o. al. Zwycięstwa 96/98, 81-451 Gdynia, Poland

+48 58 766 49 49

portmanlights.com /portmanlights /portmanlights

#### **Thank you for buying original, protected products!**

By buying original products you always buy the real quality but also support creativity and progress in the industry.

#### **Any problem and/or question according to fixtures – contact us following these steps:**

#### **1. Send a message here: [support@portmanlights.com](mailto:support@portmanlights.com)**

Remember to add these important details: [Serial number of the fixture] [Issue description, videos, pictures]

#### **2. Continue using a ticket number**

You will receive an automatic ticket number. Our Support team has up to 48h to start resolving the issue. You may be asked for more details by our support team or by a distributor. Always use your ticket number for quicker communication.

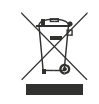

 $\epsilon$ 

Help preserve the environment! Ensure that this product is recycled at the end of its life. Your supplier can give details of local arrangements for the disposal of Portman products.